Zde se naučíte vyhledávat produkty, přidávat je do vaší měsíční věrnostní objednávky (LRP) a odstraňovat je z ní

Jsou dva způsoby, jak to provést.

- 1. Přímo z vaší věrnostní objednávky
- 2. Přidáním produktů do vašeho nákupního košíku

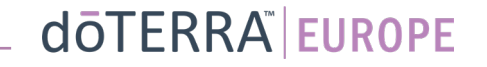

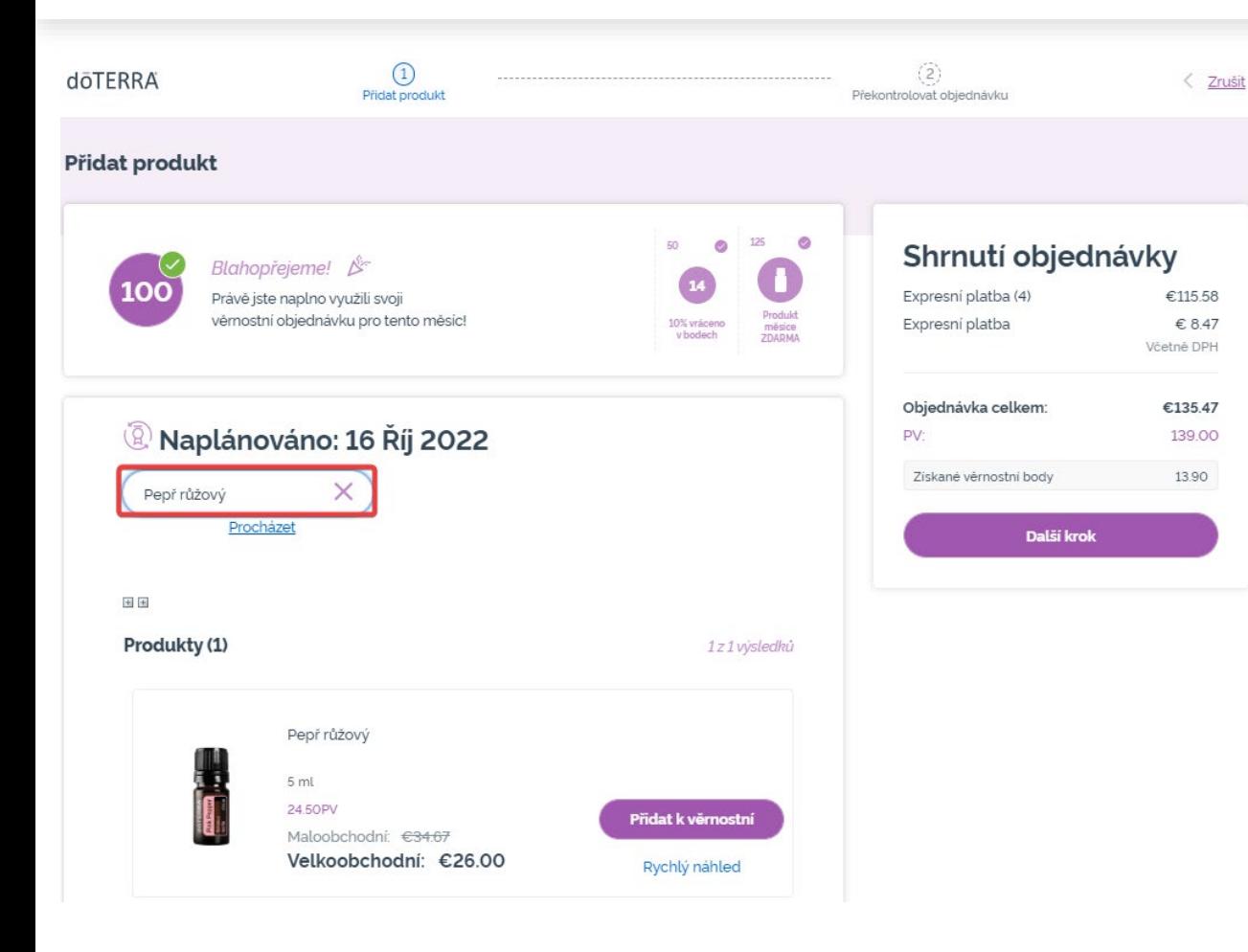

### Produkty můžete přidat zadáním názvu produktu do **vyhledávacího pole**.

# $\mathbb{R}^{n\times n}$  .

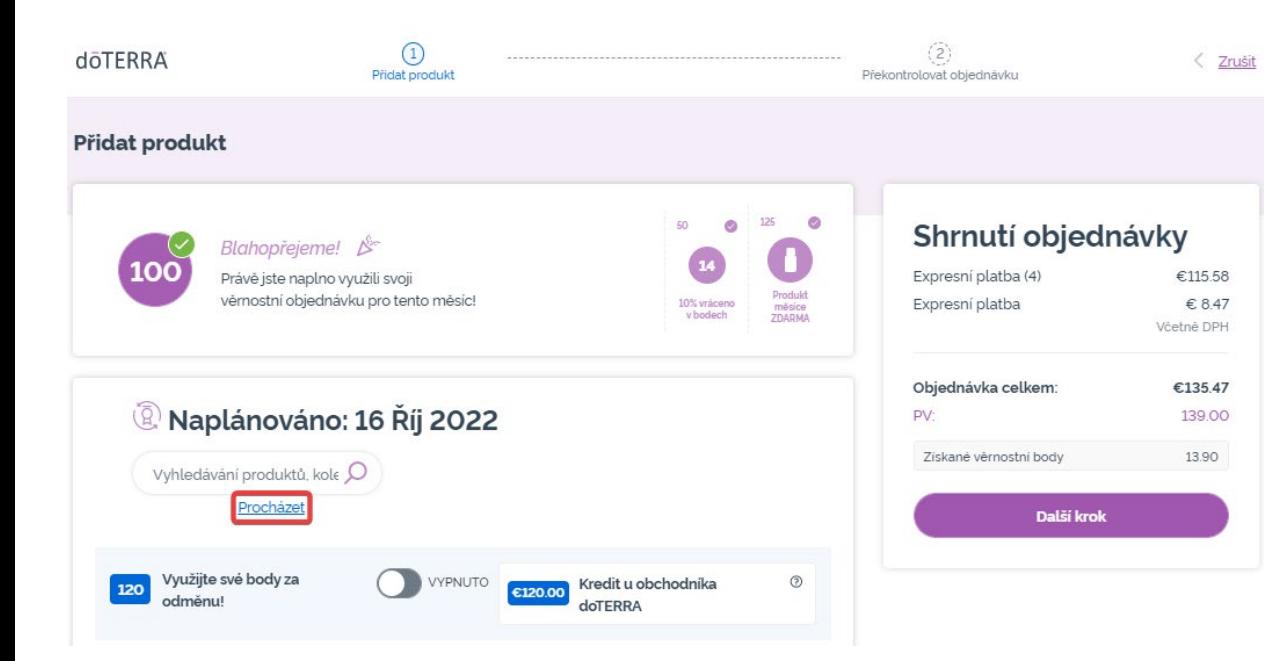

 $\mathbb{R}^{n\times n}$  .

### Nebo, chcete-li si procházet všechny produkty dōTERRA Europe, jednoduše klikněte na "**Procházet**"

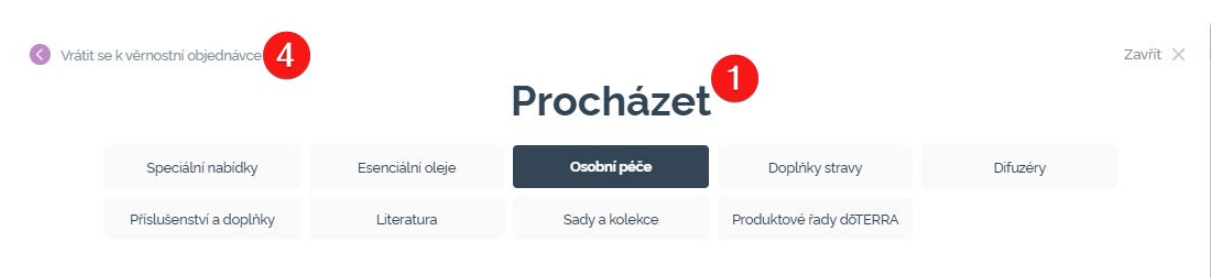

#### Osobní péče

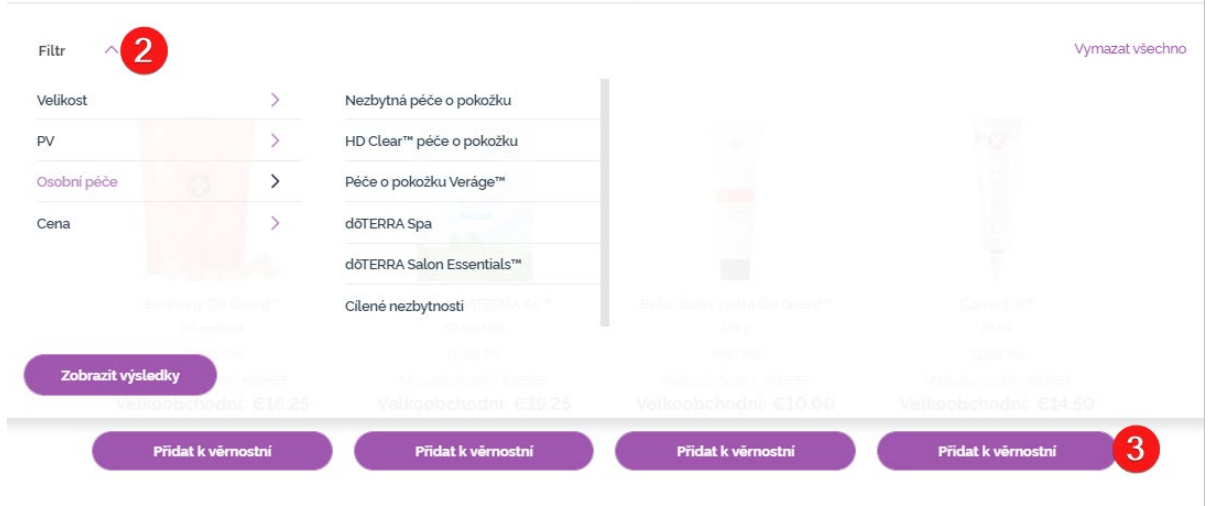

1) Při **procházení produktů** můžete filtrovat podle kategorie produktů (např. esenciální oleje, osobní péče).

2) Vytřidte produkty podle podkategorií volbou příslušného filtru.

3) Přidejte požadované produkty kliknutím na tlačítko "Přidat k věrnostní"

4) Po přidání všech produktů klikněte na "Vrátit se k věrnostní objednávce".

### Množství produktů můžete upravit pomocí ikon "-/+".

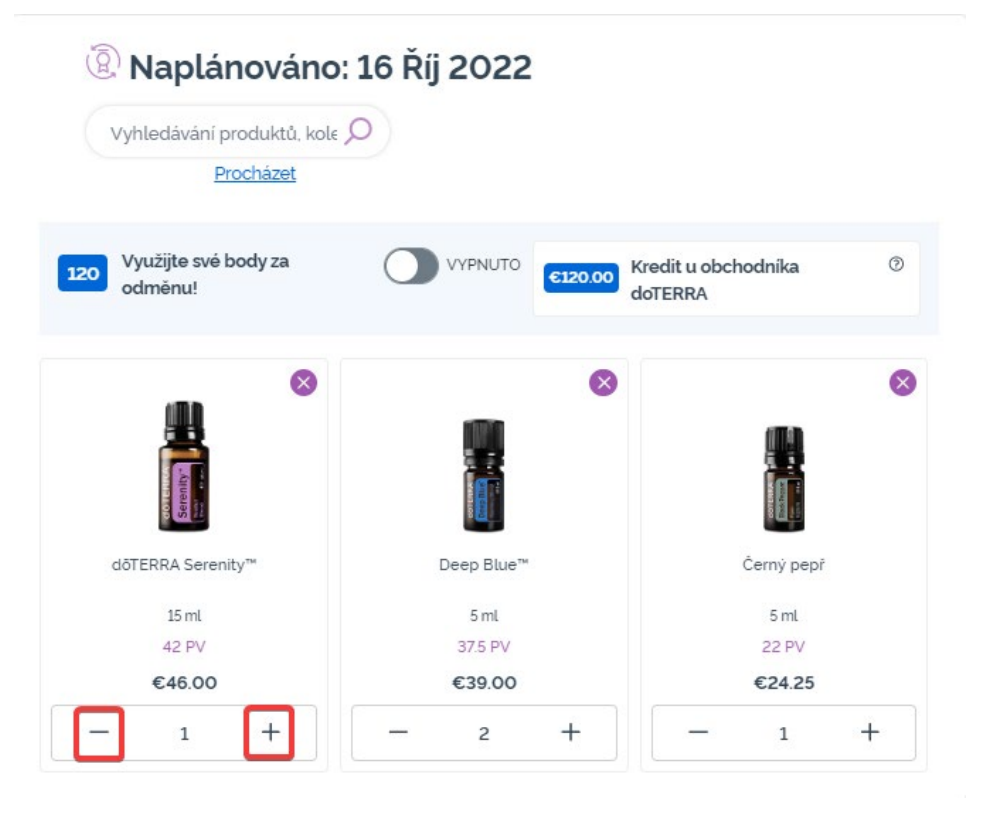

### Chcete-li produkt odebrat, klikněte na možnost "x".

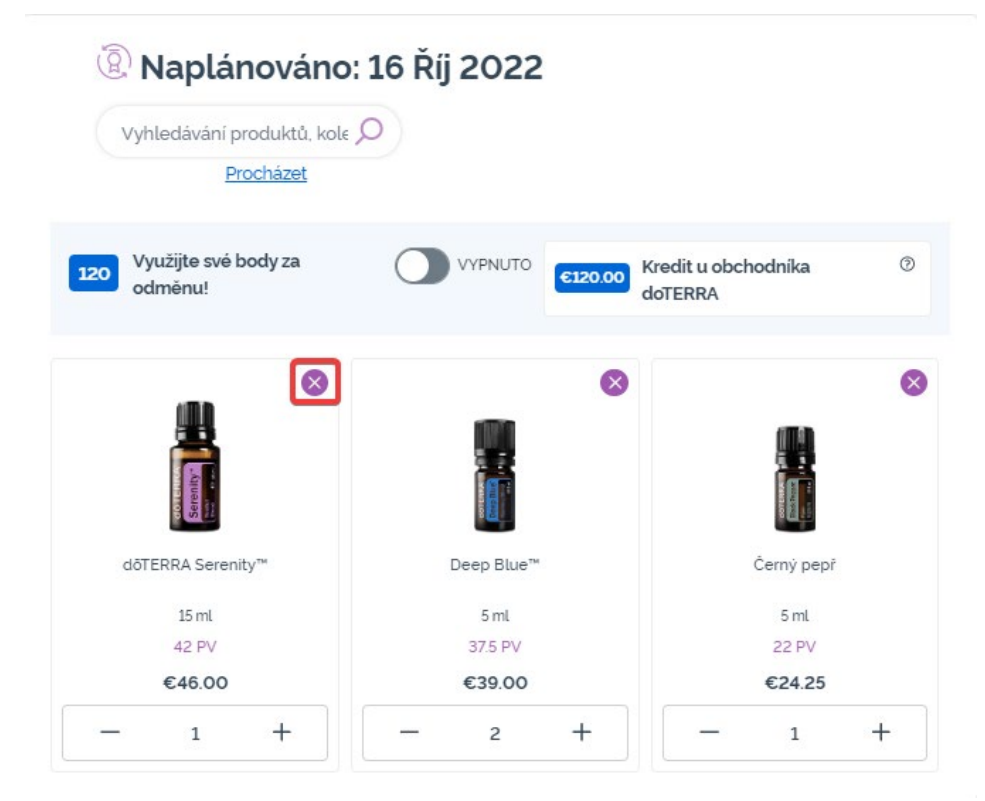

Až ukončíte přidávání položek do vaší měsíční věrnostní objednávky (LRP), použijte tlačítko "Další krok" a vyberte si buďto "Zpracovat nyní", nebo změny uložíte volbou zpracovat v plánovaném termínu zpracování.

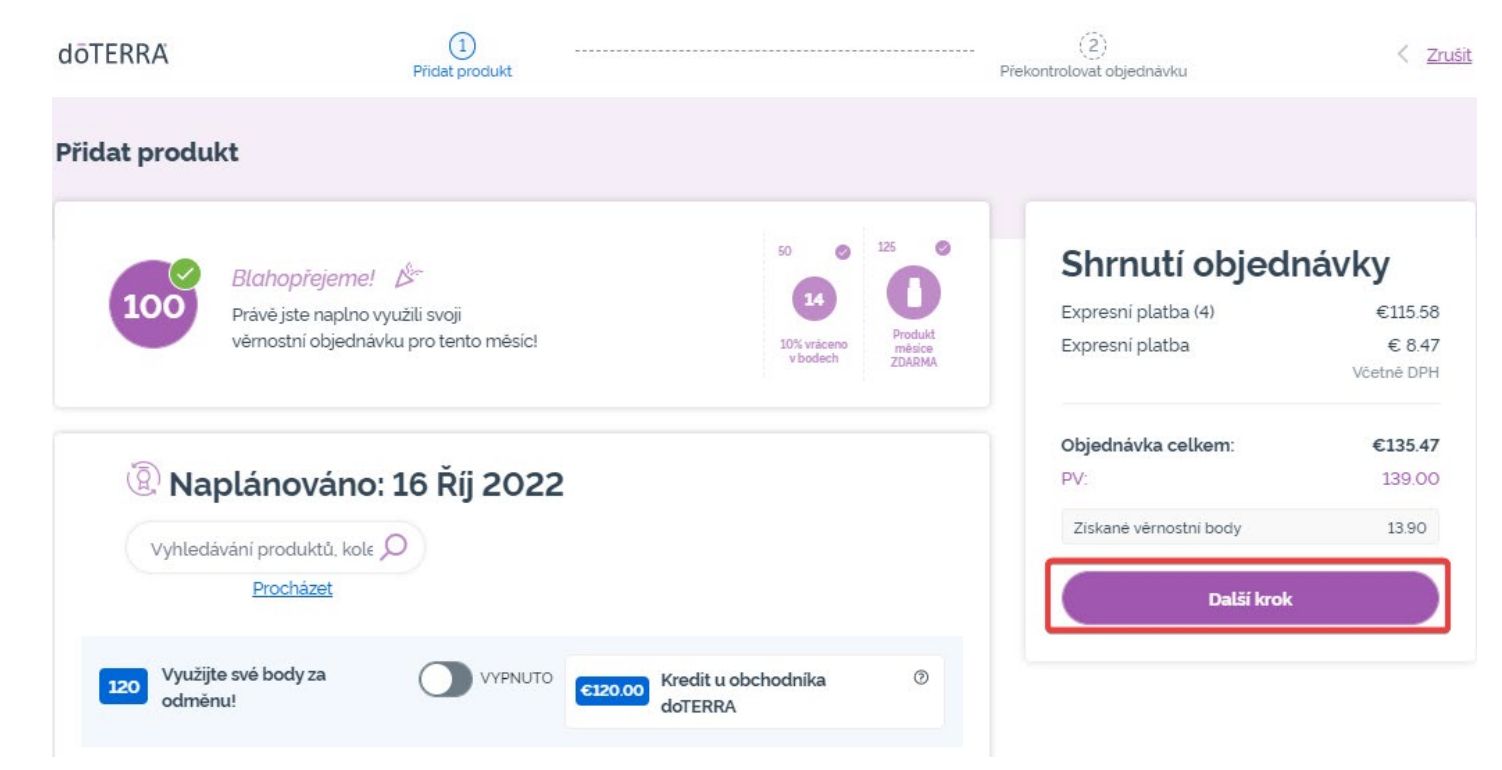

### Shrnutí objednávky

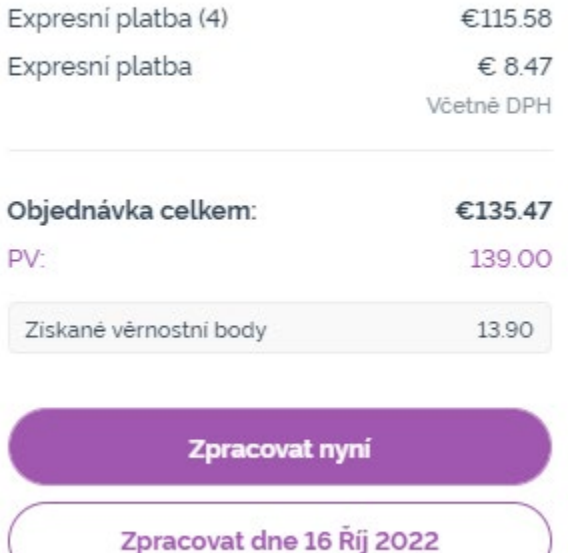

Produkty, které chcete přidat do své měsíční věrnostní objednávky (LRP), přidejte do svého nákupního košíku.

- To můžete provést dvěma způsoby.
- 1. Použijete funkci **vyhledat**
- **2. Procházíte** kategorie produktů

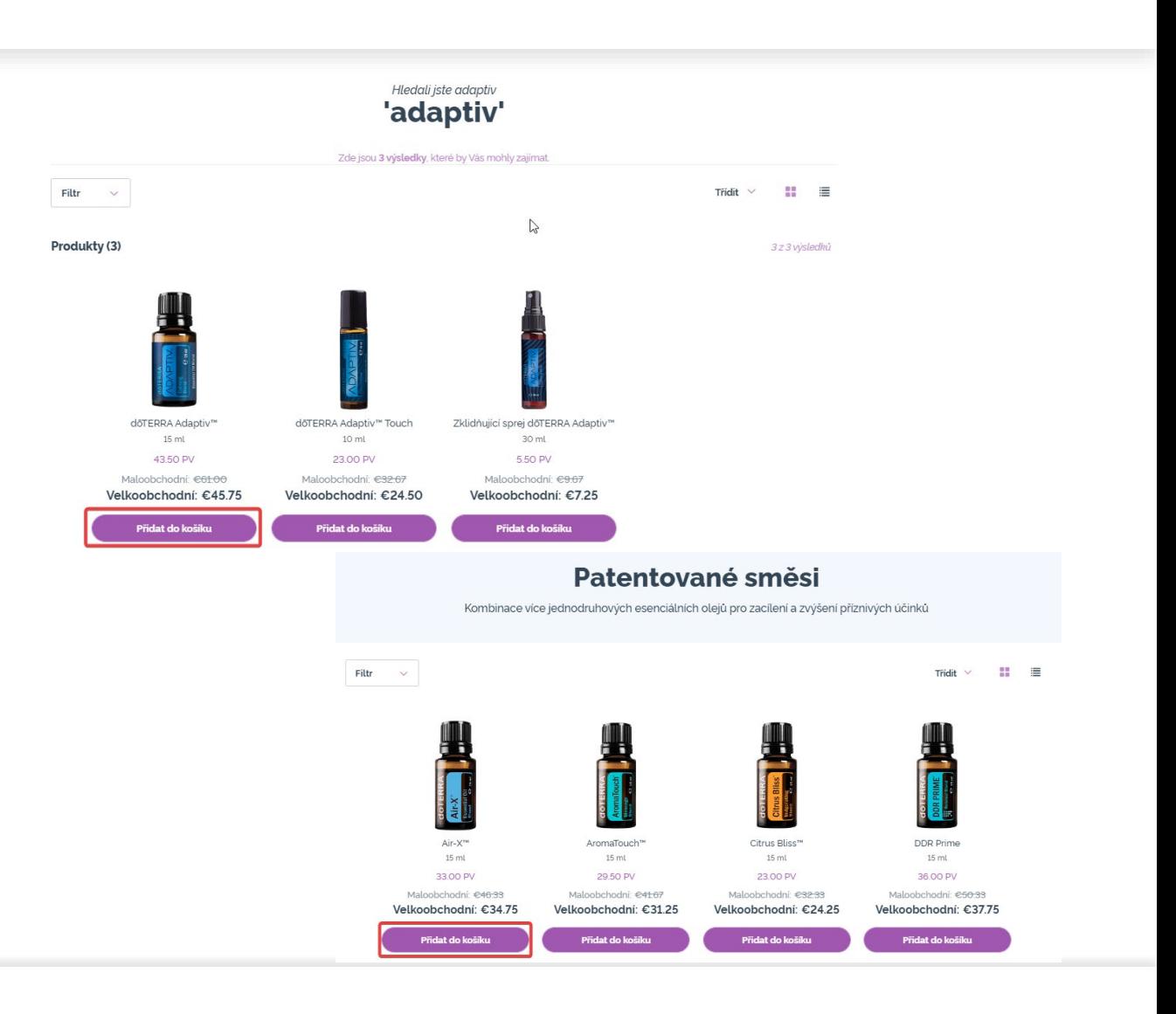

Až přidáte všechny požadované produkty do svého nákupního košíku, přejděte do něj přejetím myší přes ikonu v horním pravém rohu stránky a kliknutím na volbu "Zobrazit nákupní košík".

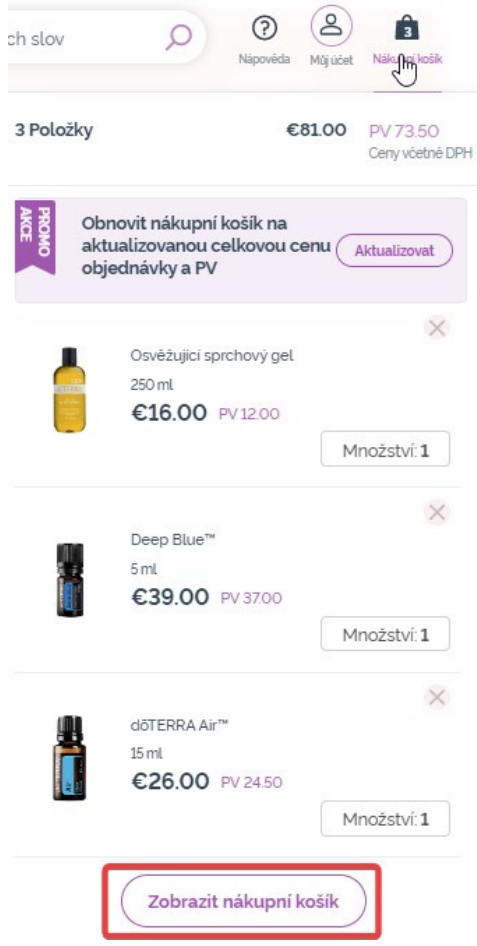

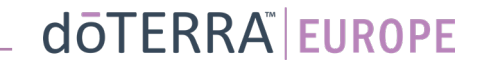

Až budete ve svém nákupním košíku, klikněte na fialové tlačítko "Přidat" v sekci "Moje věrnostní objednávka ".

#### Shrnutí objednávky

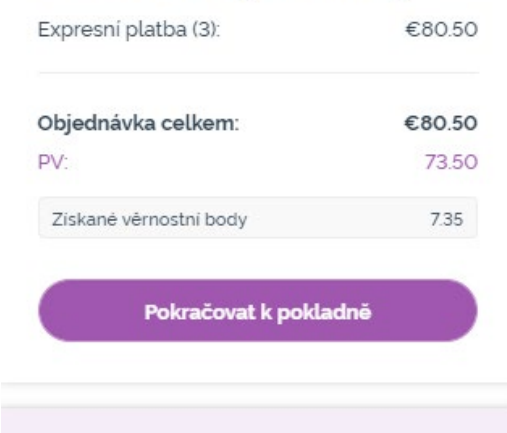

#### Moje věrnostní objednávka  $\left( 8 \right)$

Máte již měsíční věrnostní objednávku. Zvolte si, zda přidáte nebo vyměníte položky ve vaší věrnostní objednávce za položky ve vašem nákupním košíku. Více informací o Programu věrnostních odměn

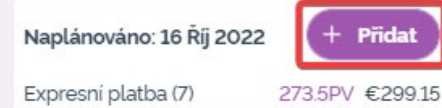

Z automaticky zobrazené nabídky vyberte buďto "Přidat", nebo "Nahradit".

- **Přidat:** položky se odeberou z vašeho nákupního košíku a přidají <u>se</u> do vaší stávající měsíční věrnostní objednávky (LRP)
- **Vyměnit:** všechny položky, které jsou nyní ve vaší měsíční věrnostní objednávce (LRP), se tímto odstraní a budou nahrazeny položkami z vašeho nákupního košíku.

#### Chcete provést změny ve své měsíční věrnostní objednávce?

Vyberte si, zda raději přidáte položky z vašeho nákupního košíku do vaší měsíční věrnostní objednávky, nebo zda vyměníte stávající položky ve vaší měsíční věrnostní objednávce za položky ve vašem nákupním košíku.

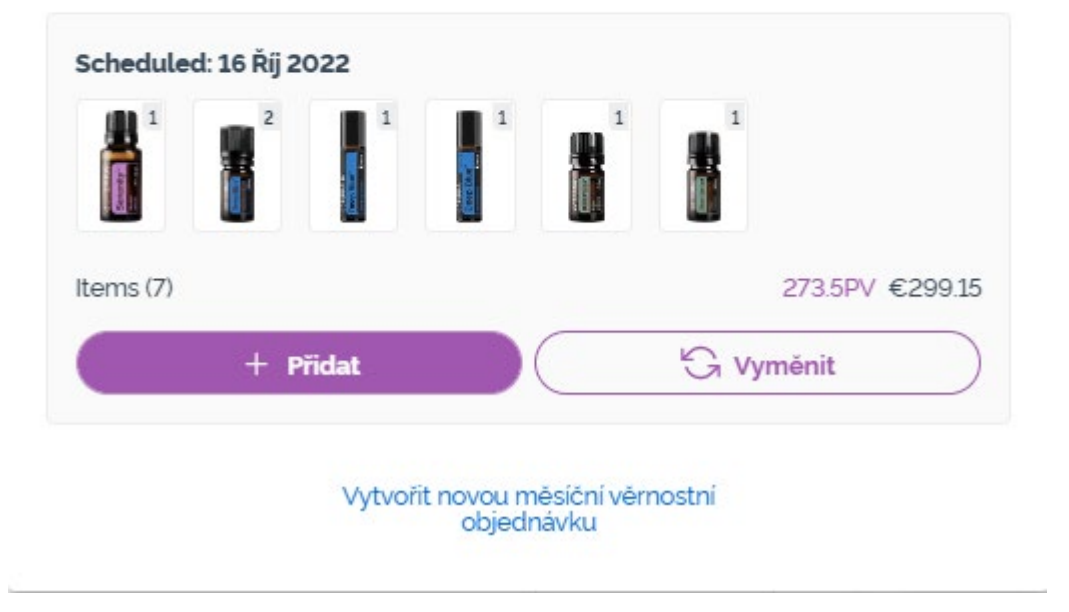

 $\times$ 

#### Nezapomeňte své změny uložit.

Až ukončíte přidávání položek do vaší měsíční věrnostní objednávky (LRP), použijte tlačítko "Další krok" a vyberte si buďto "Zpracovat nyní", nebo změny uložíte volbou zpracovať v plánovaném termínu zpracování.

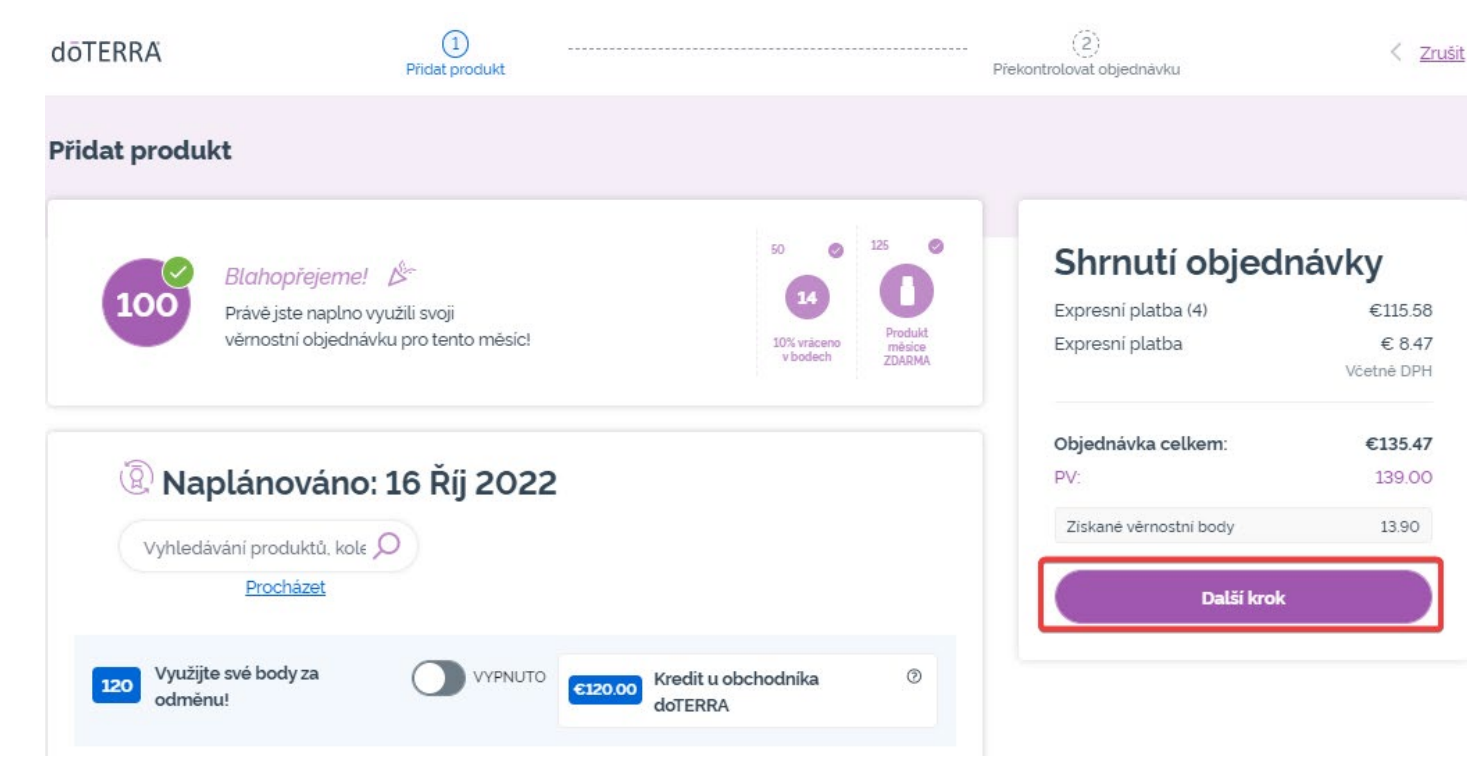

#### Shrnutí objednávky

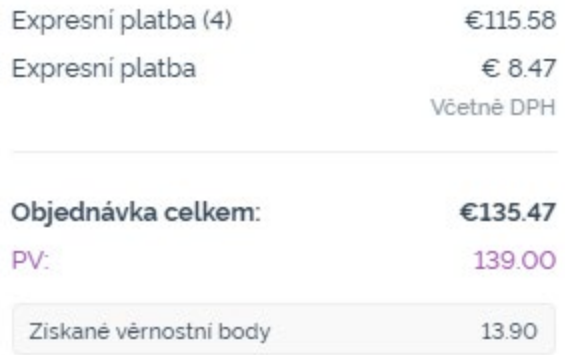

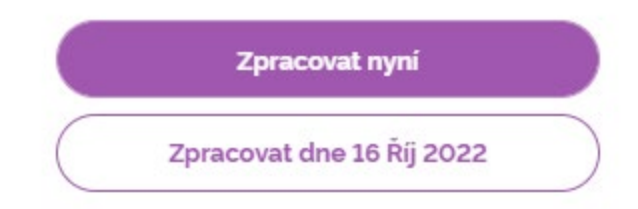